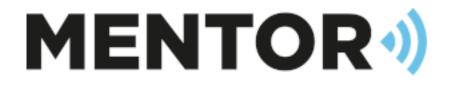

## CASH 2022.1

**Release Features** 

Draft 1.0 – 01/02/2022 - Josh Farrar Josh@mentorbs.com

### Contents

| Key Features & Enhancements2                                                                         |
|----------------------------------------------------------------------------------------------------|
| 39006049 - CASH User Interface                                                                       |
| Global Search2                                                                                       |
| Revised Menus                                                                                        |
| Selection forms                                                                                      |
| Shortcuts                                                                                            |
| Context Buttons                                                                                      |
| Highlighted Required Fields                                                                          |
| 39006269 - Warning message if user attempts to delete a job costing, where parts have been issued6   |
| 39006214 - Call Action Narrative                                                                     |
| 39006237 - Enable the cabinet copy/ paste/ cut7                                                      |
| 39005730 - Purchase Return - use the email address for return contacts                               |
| 39006318 - Added an erase button to the bill on completion of maintenance tab in site charges        |
| 39005870 - When using multi company by system, would like a configurable option to allow linking the |
| charge to the system, without having to make the system live9                                        |
| 39006253 - Negative stock prevention in CASH and on Mobile device                                    |
| 39005707 - Add attachments tab to the purchase returns window11                                      |
| 39005706 - Notes tab in purchase returns to match functionality in the purchase order11              |
| 39005730 - Purchase Return use the email address for return                                          |
| 39006018 – Supplier code visible on the Call Equipment tab12                                         |
| 39006015 – System Type Description available in Docket name13                                        |
| 39005957 – NSI Monthly Statistical Return shows BS8243 as opposed to DD24313                         |
| 39005929 – Added 'Repair' to the Purchase Return's 'Return Type'13                                   |
| 39006272 – When raising a PO from a Job Costing, the 'issued quantity' is considered                 |
| 39005561 – Suppress the Auto sending of dockets by Call Type14                                       |
| 39006029 – Supplier Code added to the stock at location table                                        |
| Bug Fixes                                                                                            |

### Key Features & Enhancements

#### 39006049 - CASH User Interface

#### Global Search

Entering text or a number in to the 'global search' box in the CASH header will trigger the global search. Any records in CASH whose 'ID' matches the search criteria will be displayed below;

| · | CASH 2 |        |           |            |         |              |           |           |            |            |
|---|--------|--------|-----------|------------|---------|--------------|-----------|-----------|------------|------------|
| _ |        | ales   | Job Cos   | ting Site  | s Serv  | ce & Maint   | enance    | Invoicing | Purchasing | Stock Cont |
| ╡ | 1234   |        |           |            | ρ       |              |           |           |            |            |
|   | Inform | ation  |           |            |         |              |           |           |            |            |
|   | Call   |        |           |            |         |              |           |           |            |            |
|   | 1234   | Site ( | 1234) Tes | t Site     |         |              |           |           |            |            |
|   | Cust   | ome    | r —       |            |         |              |           |           |            |            |
|   | 1234   | Tes    | t Custome | er         |         |              |           |           |            |            |
|   | Purc   | hase   | Order —   |            |         |              |           |           |            |            |
|   | 1234   | Com    | ipany (1) | Supplier ( | CASTLE) | Castle Care- | Tech Limi | ited      |            |            |
|   | Site   |        |           |            |         |              |           |           |            |            |
|   | 1234   | Tes    | t Site    |            |         |              |           |           |            |            |
|   |        |        |           |            |         |              |           |           |            |            |
|   |        |        |           |            |         |              |           |           |            |            |
|   |        |        |           |            |         |              |           |           |            |            |
|   |        |        |           |            |         |              |           |           |            |            |
|   |        |        |           |            |         |              |           |           |            |            |
|   |        |        |           |            |         |              |           |           |            |            |

Double clicking the result will open that record in CASH.

In the example above I've entered '1234' into the search and I can see that I have Calls, PO's, a Site, and a Customer that match.

For a cleaner look and to provide information about the menu options, the shortcut menu's have moved to within a single button.

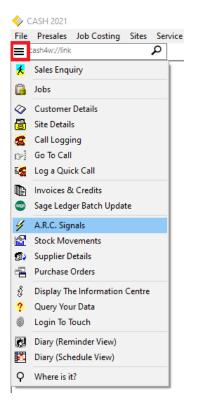

The new menus are available in most areas of CASH where traditionally a shortcut bar was provided.

The main selection forms have been simplified making it easier to see information about an entry prior to selecting it;

| < 1 - Select Site - Sear | ch Name Sequence                                |
|--------------------------|-------------------------------------------------|
| ABACUS HOUSE             | 🎍 ங 🧫 😂 👙 😂 🖙 🎁 🏚 🗄 🖉 🖉 🗦 🛛 🗠 🛛 🔺               |
| Site ID RCP ABAC/HUI     | Customer ID 12345 Address Abacus House          |
| Status Live              | unit 4 Bradley Road                             |
| Search Name ABACUS H     | IOUSE                                           |
| Telephone 01484 544      | 1463 🔤 🕾                                        |
| Main System Closed-Cir   | cuit Television (CCTV): BS 8418 & BS EN HD2 1GQ |
| SearchName               | Name                                            |
| ABACUS HOUSE             | Abacus House                                    |
| AUDI MANCHESTER          | Audi Manchester                                 |
| AUDI MANCHESTER-BOM      | Audi Manchester                                 |
| BMW HUDDERSFIELD         | BMW Huddersfield                                |
| BMW HUDDERSFIELD-BO      | M BMW Huddersfield                              |
| BMW LEEDS                | BMW Leeds                                       |
| CLASSIC (BEDFORD)        | Classic Cars (Beds.) Ltd                        |
| CLASSIC (LUTON)          | Classic Cars (Luton) Ltd.                       |
| DUMMY                    | Dummy Site                                      |
| FISHER                   | Fisher Tiles Ltd.                               |
| HSTEST                   | HSTEST                                          |
| New Site Delet           | e Site Renumber Site Copy Site OK Cancel        |

#### Shortcuts

Desktop shortcuts are provided for fast access to any menu option within CASH;

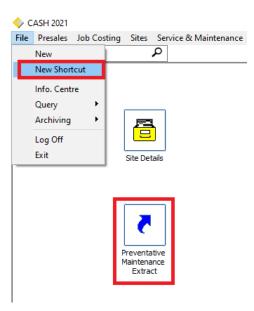

Buttons that are relevant only on the selected tab are now presented on that tab, rather than on the top bar. In addition this makes it quicker to access the buttons speeding up the workflow in these areas;

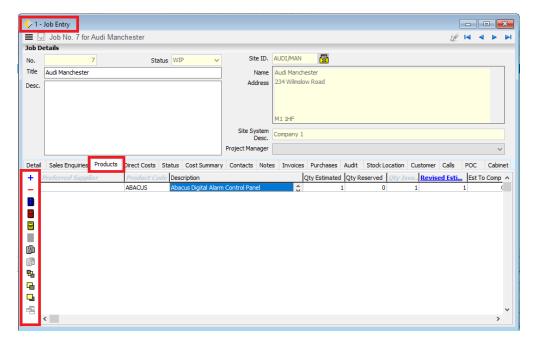

#### **Highlighted Required Fields**

In areas of CASH where fields are required, the fields are now highlighted. This example shows the highlighted fields within a Purchase Order goods receipt;

| Supplier            |                                        |   |                              | Purchase                                  | Order                      |         |
|---------------------|----------------------------------------|---|------------------------------|-------------------------------------------|----------------------------|---------|
| Address N<br>N<br>B | Castle Care-Tech Limited Contac        |   | 01344 886446<br>01344 890024 | No.<br>Date<br>Delivery Da<br>Supplier Go | 04/10/21<br>2120.00<br>ate | 31      |
| roductCode<br>ISC   | Description<br>Engineer 1 - Basic Rate | 0 | rdered Delivered Outsta      | Received N<br>anding ThisDelivery Price   | Serial/BatchNo             | Dispute |
|                     |                                        |   |                              |                                           |                            |         |

39006269 - Warning message if user attempts to delete a job costing, where parts have been issued

If a user tries to delete a Job Costing you will now be presented with a warning message

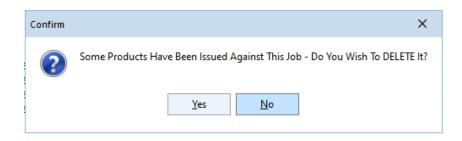

#### 39006214 - Call Action Narrative

You can see the history for every call action from within a call without having to go into each action, useful if the call has multiple actions.

Call -> Call Actions -> Narrative

| 🔷 Call Logging                                                                                                    | -                |               | ı x         |
|----------------------------------------------------------------------------------------------------|------------------|---------------|-------------|
| E 💭 Call No. 180098 for Test Site (Further Action)                                                                                                    | <mark>-</mark> U | $  < \rangle$ |             |
| Call Type Preventative Maintenance V Remote Maintenance Chargeable? Site ID SITEID                                                                                                    |                  |               |             |
| Waiting ? Reason View Reason Reason Reason View Reason Reason Reason View Reason Reason Reaso | 0                |               |             |
| System Type Intruder Alarm: BS4737 Pt. 1,3 & 4 Bill On Maint. ? Telephone 01422329479                                                                                                    | 8                |               |             |
| Account No. First Time Fix ? S.C Type                                                                                                    |                  |               |             |
| Last Maint. Type Customer Name KeyPlus Security LTD                                                                                                    |                  |               |             |
| Log Assign Action(s) Analyse Admin History Equipment Purchases Purchase Orders Site Cabinet Attachments Linked Job Co                                                                                                    | ostings          | Linked C      | all Actions |
| Detail Narrative                                                                                                    |                  |               |             |
| Q                                                                                                    |                  |               |             |
| Action: 1<br>Remarks<br>Directions:                                                                                                    |                  |               | ^           |
| Sdfsdsdf<br>Preventative Maintenance : CCTV<br>Notes :<br>Action Taken<br>Generated Following No Access CallAction [180098/3] test                                                                                                    |                  |               |             |
| Action: 2<br>Remarks<br>Generated From No Access On CallAction [180098/1]<br>Action Taken                                                                                                    |                  |               |             |
| Action: 3<br>Remarks                                                                                                    |                  |               | ÷           |

You can now use the Copy, Paste and Cut options within a completed calls Cabinet. Previously were disabled when a call action was completed.

| Log A     | ssign Ac    | tion(s)    | Analyse     | Admin | History | Equipment | Purchases     | Purchase Orders | Site Cabinet | Attachments | Linked Job Costing | s Linked Call Actions |
|-----------|-------------|------------|-------------|-------|---------|-----------|---------------|-----------------|--------------|-------------|--------------------|-----------------------|
| (Developr | nent\Cash4V | V\Cabinet\ | Site\SITEID |       |         | C 🗈       | <u>~</u> 49 B | A 🔍 🗶 🖓         | 🛞 👼          |             |                    |                       |
| lame      |             |            |             |       |         | Size      |               | Item type       |              | Date mod    | Ified              |                       |
| Calls     |             |            |             |       |         |           |               | File folder     |              | 02/09/20    | 21 09:00           |                       |
|           |             |            |             |       |         |           |               |                 |              |             |                    |                       |
|           |             |            |             |       |         |           |               |                 |              |             |                    |                       |
|           |             |            |             |       |         |           |               |                 |              |             |                    |                       |
|           |             |            |             |       |         |           |               |                 |              |             |                    |                       |

In supplier details you can now use the contacts email address to send your returns if they have a valid email address, if the contact email field is blank it will send it to the supplier.

| 🔷 1 - Supplier | Details                     |            |         |               |     |        |                | -              | -       |                 | ×                |
|----------------|-----------------------------|------------|---------|---------------|-----|--------|----------------|----------------|---------|-----------------|------------------|
| 🔳 🗔 Supp       | lier TESTSUP - test supplie | er email   |         |               |     |        |                | <b>9</b> 2 à   | é 14    | $\triangleleft$ | $\triangleright$ |
| Code           | TESTSUP                     | A          | ddress  | 234           |     |        | Status         | Live 🗸         |         |                 |                  |
| Name           | test supplier email         |            |         | test supplier |     |        | Tel.           |                |         | œ               | 2                |
| Search Name    | TEST SUP                    |            |         |               |     | -      | Alt. Tel.      |                |         | æ               | 2                |
| Web Address    |                             | 💰 Pi       | ostcode | KY30DH 🖂 😜    |     |        | Fax            |                |         |                 |                  |
| Contact        | joe                         |            | ountry  |               |     |        | Email          | support@mentor |         |                 | 1                |
| Contacts Ter   | ms Sub-contractor Analysis  | Rank Datai | e Note  | e Cabinet     |     |        |                |                | Mailing | r               |                  |
| Contact List   | ins Sub-curreactor Analysis | Contact    |         | 5 Cabinet     |     |        |                |                |         |                 |                  |
| Contact No. 0  | Contact ^                   | Title      | Mr      |               | Tel | ephone |                |                | -       | <u>A</u>        | dd               |
| 1 j            |                             | Name       | Greg    |               |     | Tel.   |                |                | æ       | Del             | ete              |
|                | fichele<br>ireg             | Dear Nam   | _       |               | Mol |        |                |                | æ       |                 |                  |
| 4 F            |                             | Address    | 258 3   | lames street  | Fax | ¢      |                |                |         |                 |                  |
|                |                             | 1          |         |               | Pag | per    |                |                |         |                 |                  |
|                |                             |            |         |               | Ema |        | office@outlook | k.com          | ž       |                 |                  |
|                |                             | Postcode   |         | hester        | Typ | e .    |                |                | $\sim$  |                 |                  |
|                |                             |            | M18 3   | 380 🔢 🔛 😜     |     |        |                |                |         |                 |                  |
|                | ~                           | Remarks    |         |               |     |        |                |                |         | Sa              | ve               |
| + +            |                             |            |         |               |     |        |                |                |         | Un              | do               |

Create your purchase return then you have the option to select one of the contacts from the drop down list.

|                                               | nase Return Entry<br>1 No. 14 for test su                        | pplier email |                                         |                                                               |                                           |   |                                         |  |
|-----------------------------------------------|------------------------------------------------------------------|--------------|-----------------------------------------|---------------------------------------------------------------|-------------------------------------------|---|-----------------------------------------|--|
| Supplier<br>Code<br>Name<br>Return<br>Address | TESTSUP<br>test supplier email<br>234<br>test supplier<br>KY30DH |              | Select<br>Supplier<br>Return<br>Address | Contact<br>Tel<br>Fax<br>Acct. Ref.<br>Suppler<br>Returns No. | Contact<br>Michele<br>Greg<br>Paul<br>joe | ~ | Purchase Retu<br>Stock Location<br>Date |  |

Now the notifacation of the return will go to the contact email address and not the supppier.

# 39006318 - Added an erase button to the bill on completion of maintenance tab in site charges

When you have bill on completion of maintenance enabled in site details admin 2, you can select a system to link to a charge on the bill on completion of maintenance tab. Previously you had to click twice to focus on the box to delete the selected system. You had to remove the system link before you can un-tick the site flag for bill on maintenance.

Now there is an erase option.

Site details -> Charges -> Bill On Completion Of Maintenance

| min Admi    | n2 Admin3 | Syste | ems  | Charges      | Keyholders     | URN's | False Ala | rms Not | es Call H  | istory A.F  | R.C Signals | Cabinet    | Contacts   | CDO's     | Sales Enqui | ries        |
|-------------|-----------|-------|------|--------------|----------------|-------|-----------|---------|------------|-------------|-------------|------------|------------|-----------|-------------|-------------|
| narges List |           |       |      |              |                |       | Charge D  | etails  |            |             |             |            |            |           |             |             |
| Code        | Fr. Due D | ate   | Ins. | I.Fr Descrip | ption          | ~     | General   | Special | Special2   | Bill On Cor | mpletion O  | fMaintenan | e Lease    | On Inv    | oice Paid   | <u>A</u> dd |
| INSF        | 12 23/11  | /2021 | N    | Edited       | Description    |       |           |         |            |             |             |            |            |           |             | Delete      |
| CMC1        | 12 10/12  | /2021 | Ν    | Standa       | ard Call-out ( | Charç | System    | Wire F  | ree Intrud | er Alarm: N | ACP 12 (C   | ass VI)    | ~ <i>a</i> | Billina ( | Due ?       | _           |
| CMC1        | 12 19/06  | /2020 | N    | Standa       | ard Call-out ( | Charg | -,        |         |            |             |             |            | a          |           |             | Audit Tr    |
| CMC2        | 12 23/11  | /2022 | N    | Call-ou      | ut Charge as   | per ( | Schedule  | Access  | s Control  |             |             |            | ~          |           |             |             |
| CMC1        | 12 19/06  | /2020 | N    | Standa       | ard Call-out ( | Charg | schedule  | Access  | SCONTO     |             |             |            | ~          |           |             |             |
| CMC1        | 12 23/11  | /2022 | N    | Standa       | ard Call-out ( | Charc |           |         |            |             |             |            |            |           |             |             |

39005870 - When using multi company by system, would like a configurable option to allow linking the charge to the system, without having to make the system live

New options are available that enable the linking of Site Charges to 'New' systems and the cancelling of Charges that are linked to systems;

| ♦ 1 - CASH 2022 Configuration | _                                                                                | × |
|-------------------------------|----------------------------------------------------------------------------------|---|
| VI-CASH 2022 Conliguration    |                                                                                  | ^ |
| Call Logging                  | Site Details                                                                     |   |
| eMap                          |                                                                                  |   |
| False Alarm Management        | Charge Price Precision 2 🔅                                                       |   |
| Finance                       |                                                                                  |   |
| Hubspot                       |                                                                                  |   |
| ···· Job Costing              | Don't Copy the Sales Enquiry Cabinet When Creating A Site From A Sales Enquiry ? |   |
| Ledger                        |                                                                                  |   |
| ···· Map                      |                                                                                  | 1 |
| MCS                           | with Holdeonparty by sechenik Endoled                                            |   |
| ···· Miscellaneous            |                                                                                  |   |
| Multi-Currency                | Allow The Linking Of A Site Charge To A 'New' System ?                           |   |
| OnCall                        |                                                                                  |   |
| ···· Purchase Invoices        | Allow The Cancelling Of A Charge Without Having To Link The Charge To A System ? |   |
| ···· Purchase Orders          |                                                                                  |   |
| ···· Reminder Diary           |                                                                                  |   |
|                               | Site System ID Numbers                                                           |   |
| ···· Sales Enquiries          |                                                                                  |   |
|                               | Use Automatically Generated Site System ID Numbers?                              |   |
| ·· Site Details               | ID Number                                                                        |   |
| System                        |                                                                                  |   |
|                               |                                                                                  |   |

Negative stock can now be prevented in CASH in all areas where the balance is affected (issue/adjustment etc.).

To enable the feature, navigate to 'System Admin > Company Codes > Company Configuration > Stock' and REMOVE the tick, or the black square, from the 'Allow Negative Stock' option. By default, negative stock is allowed to maintain backward compatibility;

| 🔷 1 - Company Configuration    |                                                                                                    | - ×               |
|--------------------------------|----------------------------------------------------------------------------------------------------|-------------------|
| Company List                   | Company Details                                                                                                    |                   |
| Number Name ^<br>1 New Company | Main Stock Location LOC1 Valuation Method                                                                                                    | Custodian ARC < > |
|                                | Average Price       Latest Price       Standard Price         Force Entry of Serial/Batch Numbers when       Adding Equipment against a System       Addjusting Stock In         Receiving Purchase Orders       Addjusting Stock Out       Transferring Stock         Transferring Stock       Issuing Stock         Force Entry of Issue Reference       Validate Issue Ref.         Call Logging       Issue Stock from Call Logging         Warn when Completing a Call if All the Equipment has Not been Issuer         Stock ReOrder       Import-Export Folder         Import-Export Folder       Import-Export Folder |                   |
|                                | Save Undo                                                                                                    | Done              |

With the option removed you receive a notification when the stock reduces to negative and you will not be able to proceed;

| 🔷 1 – Stock / | Adjustment - |                                           | —              | × |
|---------------|--------------|-------------------------------------------|----------------|---|
| Location      | TEST         |                                           | <u>о</u> к     |   |
| Product       | ABC Product  |                                           | <u>C</u> ancel |   |
| Qty In Stock  | 0            |                                           |                |   |
| Adjustment    | Out Error    |                                           | ×              | - |
| Date          | 1            | Stock Adjustment will cause stock to go r | negative.      |   |
| Quantity      | 1            |                                           |                | a |
| Comments      |              | ОК                                        |                | e |
|               |              |                                           |                | 2 |
|               |              |                                           |                | e |

Purchase Returns now have a functioning attachments tab in line with other areas of CASH;

| Supplie                                                                                                    | r        |                                              |       |             |                              |           |                         |         |
|----------------------------------------------------------------------------------------------------|----------|----------------------------------------------|-------|-------------|------------------------------|-----------|-------------------------|---------|
| Code                                                                                                    | ACME     |                                              |       | •••         |                              |           |                         |         |
| Name                                                                                                    | ACME     | ACME Parts Ltd<br>Somewhere<br>Here<br>There |       |             |                              | Contact   | Contact                 | Richard |
| Return<br>Address                                                                                               |          |                                              |       |             | Select<br>Supplier<br>Return |           | Tel                     |         |
| Audress                                                                                                    | here     |                                              |       |             |                              |           | Fax                     |         |
|                                                                                                    |          | Everywhere                                   |       |             |                              |           | Acct. Ref.              |         |
|                                                                                                    |          | EV7 WH7                                      |       |             |                              |           | Supplier<br>Returns No. |         |
| Product                                                                                                    | s Notes  | Analysis                                     | Audit | Attachments | Dur Retur                    | n Address |                         |         |
| + Ту                                                                                                    | be       |                                              | Filer | name        |                              |           |                         |         |
| The second second second second second second second second second second second second second second second se | Attachme | ant                                          | ALL.  | tyt         |                              |           |                         |         |

39005706 - Notes tab in purchase returns to match functionality in the purchase order

Purchase Returns Notes now have the same functionality as other areas of CASH including Reminder & Completed dates;

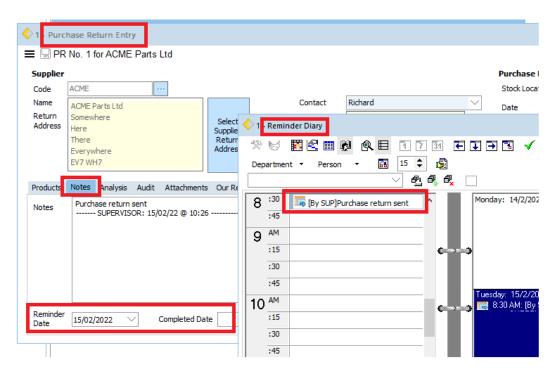

39005730 - Purchase Return use the email address for return.

If an email address has been entered against a supplier contact, and that contact is used for a Purchase Return, when you submit the purchase return the email address is taken from the Contact, rather than the supplier;

| 🔷 1 - Supplie | er Details                          |            |                     |         |   |              | -                    |      |                  | ×                |
|---------------|-------------------------------------|------------|---------------------|---------|---|--------------|----------------------|------|------------------|------------------|
| 🚍 🗔 Supp      | plier ACME - ACME Parts Ltd         |            |                     |         |   |              | 😰 💥 🛛                | 1 4  | $\triangleright$ | $\triangleright$ |
| Code          | ACME                                | Address    | Somewhere           |         | ] | Status       | New 🗸                |      |                  |                  |
| Name          | ACME Parts Ltd                      |            | Here                |         | 1 | Tel.         |                      |      | æ                |                  |
| Search Name   | ACME PARTS LTD                      |            | There<br>Everywhere |         | 1 | Alt. Tel.    |                      |      | æ                |                  |
| Web Address   | 4                                   | Postcode   |                     | 9       |   | Fax          |                      |      |                  |                  |
| Contact       | Richard                             | Country    |                     |         |   | Email        | supplier@mentorbs.co |      |                  | ž                |
|               |                                     |            |                     |         |   |              | Exclude from Mail    | ng ? |                  |                  |
| Contacts Ter  | rms Sub-contractor Analysis Bank De | tails Note | s Cabinet           |         |   |              |                      |      |                  |                  |
| C 🔷 Submi     | t Purchase Return                   |            |                     | -       | × |              |                      |      | <u>A</u> dd      |                  |
|               | ssion Method                        |            |                     | Preview |   |              |                      | [    | elete            |                  |
| Email         |                                     |            |                     | Preview | _ |              |                      | -    | -                |                  |
| Email A       | Address:                            |            |                     | Email   |   |              | @                    |      |                  |                  |
|               | s@mentorbs.com                      |            |                     | Done    |   |              |                      |      |                  |                  |
|               |                                     |            |                     |         |   |              |                      |      |                  |                  |
| Templ         |                                     |            |                     |         |   | returns@ment | orbs.com             |      |                  |                  |
| 💿 De          | fault O Selected                    |            |                     |         |   |              | ~                    |      |                  |                  |
|               | PurchaseReturnEmail.rpt             |            | <u>E</u> dit Layout |         |   |              |                      | 1    |                  |                  |
|               |                                     |            |                     |         |   |              |                      |      | <u>S</u> ave     |                  |
| + +           |                                     |            |                     |         |   |              |                      |      | <u>U</u> ndo     |                  |

If no email is set against the contact then the supplier email address is used as before.

#### 39006018 – Supplier code visible on the Call Equipment tab

A product's supplier code is now visible on the Call Equipment tab;

| Log     | Assign                                                                                                    | Action(s)                | Analyse        | Admin      | History   | Equipment    | Purchases     | Purchase Order | s Site Cabinet | Attachments | Linked Job Costings | Linked Call Actions |
|---------|----------------------------------------------------------------------------------------------------|--------------------------|----------------|------------|-----------|--------------|---------------|----------------|----------------|-------------|---------------------|---------------------|
| Issue   | Audit                                                                                                    |                          |                |            |           |              |               |                |                |             |                     |                     |
| -       | 🖥 Issue All Equipment 🛛 Esue Selected Equipment Item(s) 🗧 Un-issue Selected Equipment Item(s) 📑 Stock Movements |                          |                |            |           |              |               |                |                |             |                     |                     |
| iss Iss | ue All Equi                                                                                                    | pment 🗄 I                | Issue Selected | d Equipmen | t Item(s) | 🗄 Un-issue 🗄 | Selected Equi | pment Item(s)  | Stock Mov      | ements      |                     |                     |
| Action  | -                                                                                                    | pment 🗄 I<br>oChargeCode |                | d Equipmen | t Item(s) | 🗄 Un-issue S | Selected Equi |                | Stock Mov      | ements      | Supplier Code       |                     |

The system type description is available as a 'merge field' for renaming OnCall dockets;

| Company Details                                                                           |                                  |            |       |       |           |                                  |        |   |
|-------------------------------------------------------------------------------------------|----------------------------------|------------|-------|-------|-----------|----------------------------------|--------|---|
| General Misc. 1 Misc. 2                                                                   | 2 <u>C</u> abinet <u>D</u> efaul | ts Ledgers | Diary | Stock | Purchases | Job Costing                      | OnCall | C |
| Page1 Page2 Page 3                                                                        |                                  |            |       |       |           |                                  |        |   |
| On Call Docket<br>Reply to Email address<br>Subject text<br>Body text<br>Preview<br>Email |                                  |            |       |       |           | ~                                |        |   |
| Merge Field                                                                               | «SITEID»                         |            |       |       |           | <ul> <li>Insert Field</li> </ul> | I      |   |
| On Call Terms And Co<br>Terms and conditions e                                            | «CALLNUMBER»                     | E»         |       |       |           |                                  |        |   |

39005957 – NSI Monthly Statistical Return shows BS8243 as opposed to DD243

The NSI Monthly Statistical Return now displays BS8243.

39005929 – Added 'Repair' to the Purchase Return's 'Return Type'

'Repair' is now an option under a Purchase Return's 'return type';

| Co | de | Supplier Code | PO No | Description | Return Reason | Return Type | Q      | antity | Se |
|----|----|---------------|-------|-------------|---------------|-------------|--------|--------|----|
| AE | C  |               | 0     | ABC Product |               | Repair      | $\sim$ | 2      | 2  |
|    |    |               |       |             |               | Exchange    |        |        |    |
|    |    |               |       |             |               | Credit      |        |        |    |
|    |    |               |       |             |               | Return Only |        |        |    |
|    |    |               |       |             |               | Repair      |        |        |    |

39006272 – When raising a PO from a Job Costing, the 'issued quantity' is considered

When creating a Purchase Order for a Job Costing, CASH now includes the 'issued quantity' when calculating the quantity on order.

#### 39005561 – Suppress the Auto sending of dockets by Call Type

To prevent CASH automatically sending oncall dockets for particular Call Types;

- Navigate to 'System Admin > Company Codes > Reference Codes'
- Select 'Call Types'
- Select the desired call type
- Check 'Don't auto send the docket'

| < 1 - Call Types E | ntry                     | – ×                                                   |
|--------------------|--------------------------|-------------------------------------------------------|
| С                  |                          | $\square \land \land \land \square$                   |
| Codes Available    |                          | Code Details                                          |
| Code               | Description ^            |                                                       |
| с                  | Corrective Maintenance   | Code C                                                |
| D                  | Disconnection            | Description Corrective Maintenance                    |
| E                  | Extra Works              | Details Confirmation Email                            |
| G                  | General Maintenance      |                                                       |
| I                  | Installation             | Chargeable Def.? Customer Contract Discount Enabled ? |
| 0                  | Communicator Connection  | Print Docket Yes 🗸 Diary Bar Colour                   |
| P                  | Preventative Maintenance |                                                       |
| x                  | Cancelled                | Docket Template Plain Paper CM Docket.dot             |
|                    |                          | Don't Auto Send The Docket ? 🗸                        |

Dockets will not be sent automatically for the selected call types.

39006029 – Supplier Code added to the stock at location table

The supplier code is available within the Stock At Location table;

| ABC                       |                              |              |           |          |               |               |              |                  |                 | <   <   <   <   <   <   <   <   <   < | $\triangleright$ | $\triangleright$ |
|---------------------------|------------------------------|--------------|-----------|----------|---------------|---------------|--------------|------------------|-----------------|---------------------------------------|------------------|------------------|
| Receive                   | Issue                        | Reserve      | UnReserve | Transfer | Bulk Transfer | Adjust +      | Adjust -     | Apply Filte      | er Clear Filter | Copy From Location                    | Repler           | nish             |
| Products at this Location |                              |              |           |          |               | Location/Prod | luct Details |                  |                 |                                       |                  |                  |
| <u>Code</u>               | Le Description Supplier Code |              |           | ~        | Code TEST     | Name          | 77           |                  |                 |                                       |                  |                  |
| ABC                       | ABC I                        | Product      |           |          | ACMEABO       | 2             |              | Code             | Name Name       |                                       |                  |                  |
| MISC                      | Misce                        | ellaneous Pr | oduct     |          | SUPPCOD       | E             |              | Product          | ABC Product     |                                       |                  | $\sim$           |
| SUNDRY                    | Sund                         | ry Product   |           |          |               |               |              | Description      |                 |                                       |                  |                  |
|                           |                              |              |           |          |               |               |              |                  |                 |                                       |                  | v                |
|                           |                              |              |           |          |               |               |              | Supplier<br>Code | ACMEABC         |                                       |                  |                  |

## **Bug Fixes**

| Reference | Area                     | Details                                                          |
|-----------|--------------------------|------------------------------------------------------------------|
| 39006373  | Site Systems             | Changing system status does not refresh straight away when       |
|           | ,                        | looking in the system select option                              |
| 39006371  | Purchase Orders          | Subcontractor PO's are using the default PO template, rather     |
|           |                          | than the one specified against the supplier                      |
| 39006369  | Suppliers                | Supplier details subcontractor                                   |
| 39006368  | Reports                  | Call Performance Analysis report generates a No Data in          |
|           |                          | Range to Preview message                                         |
| 39006366  | Company Configuration,   | Irrelevant error message appearing when removing a bill on       |
|           | Renewals, Sites          | completion system link, where multi company by system is         |
|           |                          | used                                                             |
| 39006365  | Attachments              | Invoice attachment error                                         |
| 39006364  | Sales Enquiries          | Sales Enquiry selection has ALL fields added to grid and not     |
|           |                          | saving index to registry.                                        |
| 39006360  | Sales Enquiries          | Search option on sale enquiry does not scroll down when          |
|           |                          | using down arrow key on keyboard. Alternates between the         |
|           |                          | 3rd and 4 line without going any further                         |
| 39006355  | Invoicing                | Invoice Attachment error Cannot Create Invoice attachment        |
|           |                          | record - creates a blank record and then you cannot delete it    |
| 39006349  | Job Costing              | Job Costing - Sales Enquiry link                                 |
| 39006347  | Stock                    | Stock at locations field 'Description' is not indexed and cannot |
|           |                          | be modified.                                                     |
| 39006338  | Call Logging, Purchase   | In purchase orders, link a purchase order to a call              |
|           | orders                   |                                                                  |
| 39006335  | Call Logging, OnCall     | Call deletion record is added to the "record deletions for       |
|           |                          | android engineers" table for non- OnCall engineers               |
| 39006332  | Products                 | Search Icon (Torch) is missing from Product code selection       |
|           |                          | search bar                                                       |
| 39006328  | Invoicing                | Schedule Extract Preview - Causing an Access Violation           |
| 39006327  | Invoicing                | When extracting leased customer renewal charges, the temp        |
|           |                          | sites tables are not deleted from the temp folder when closing   |
|           |                          | the renewal invoice extract window                               |
| 39006326  | ARC Signals              | Incorrect wording on URN input screen                            |
| 39006324  | Call Logging, Purchase   | View associated call icon is not enabled on the purchase order   |
|           | orders, User Setup       | record, but it is on the grid, where the user has no permission  |
|           |                          | to edit completed PO                                             |
| 39006320  | Sites                    | In site system selection, the drop down box is not big enough    |
|           |                          | to display the maximum character length allowed in a system      |
| 20006210  | A a seconda lata ufa a s | description                                                      |
| 39006319  | Accounts Interface       | Grammar mistake in the SageAutomation                            |
| 39006314  | High Security, Purchase  | Inconsistencies with user settings related to purchase order     |
| 20006242  | orders, User Setup       | permissions - receiving purchase orders                          |
| 39006312  | OnCall Forms             | Oncall form merge fields always using company 1                  |
| 39006305  | Accounts Interface       | SAGE 50 v28                                                      |
| 39006303  | Purchase Invoicing       | Purchase Invoice Import - PI is less that PO - Incorrect qty on  |
|           |                          | PI                                                               |
| 39006301  | Invoicing                | BOCM is not extracting invoices for leased customers where       |
|           |                          | the site customer is set to grouped renewals                     |

| 39006300 | Job Costing            | In job costing, where a notification of completion and invoiced           |
|----------|------------------------|---------------------------------------------------------------------------|
| 39000300 | JOD COSTING            | date exist, it causes a problem with the invoiced value                   |
| 39006295 | Job Costing            | In job costing jobs filter selection, "open PO" status is not             |
| 33000233 |                        | included in the select all/ invert selection options                      |
| 39006294 | Reminder diary         | Diary reminder window                                                     |
| 39006291 | ,<br>Sales enquiries   | Sales enquiry search is defaulting to the wrong option when               |
|          |                        | launched - as per setting on user                                         |
| 39006287 | Job Costing            | Job Costing - Cannot raise a PO for Direct Costs                          |
| 39006285 | Purchase Orders        | Identical size of logo on w documents. However the logo looks             |
|          |                        | bigger and does not compress on purchase order template                   |
| 39006281 | Sales enquiries        | Sales enquiry grid cannot be ordered by newest to oldest date             |
| 39006280 | Multi Company, Sites   | Issue when adding a site charge where using multi company                 |
|          |                        | system link                                                               |
| 39006275 | Site Details           | Site maintenance is hanging when it is trying to display the              |
|          |                        | form                                                                      |
| 39006273 | Import / Export        | XERO Multi Company                                                        |
| 39006270 | Reference files, Sites | In reference code replacement, preferred engineer on the                  |
|          |                        | schedule is not included when replacing an engineer/                      |
|          |                        | technician code throughout CASH                                           |
| 39006265 | Customers              | Customer Renumber - Ignores the Company                                   |
|          |                        | Configuration\Ledgers\Sales\ Page 1 setting for Maximum                   |
|          |                        | Field Lengths for Customer Number                                         |
| 39006263 | System admin           | Emailing Engineer Dockets from Cash - Filename of pdf not                 |
|          |                        | working                                                                   |
| 39006261 | Sales Enquiries        | Slow speed when loading a Sales Enquiry                                   |
| 39006260 | Job Costing, Purchase  | MISC items do not auto issue to job costing when the PO is                |
|          | orders                 | linked to the job retrospectively                                         |
| 39006250 | OnCall                 | OnCall Goods Receipt - duplicates original receipt when                   |
|          |                        | additional lines are added.                                               |
| 39006243 | Call Logging           | Re-assigning a call to a different Site/System results in the             |
|          |                        | CompanyNo being set to the System No (Multi-company by                    |
| 20006244 |                        | system)                                                                   |
| 39006241 | Reminder Dairy         | When you click Daily view on reminder diary it takes you to               |
| 20006226 | Jak Castina            | the Scheduler                                                             |
| 39006236 | Job Costing            | Issues with the "on hold" tick on job costing                             |
| 39006213 | Invoicing              | Using the 'Goto' button on the Invoice/Credit selection grid, to          |
| 20006205 |                        | find a record that no longer exists within the Filter                     |
| 39006205 | Call Logging           | After creating a Further Action CASH has the original action selected     |
| 39006203 | Email                  |                                                                           |
| 39006203 | Eman                   | EWS - Strange form when logging into Cash and EWS details aren't entered. |
| 39006202 | Sales Enquiry          | Sales Enquiry - SQL Error when trying to create a New Sales               |
| 39000202 | Sales Eliquii y        | Enquiry when there is a Full Stop in the datapath e.g.                    |
|          |                        | v2021.1\data                                                              |
| 39006201 | Job Costing            | New Call - Error when clicking on the Linked Job Costings tab             |
| 55000201 | 100 000005             | when there is a Full Stop in the datapath e.g. v2021.1\data               |
| 39006199 | Job Costing            | Job Costing - SQL Error when trying to create a New Job when              |
| 22000100 | G                      | there is a Full Stop in the datapath e.g. v2021.1\data                    |
| 39006190 | Call Logging, OnCall   | When queueing a call to engineer from the assign tab, the call            |
|          |                        | status does not update to New/ Queued, until you drop out of              |
|          |                        | the call record.                                                          |
| 39006189 | User Setup             | User Setup - Template activation issue                                    |
| -        |                        |                                                                           |

| 39006183 | OnCall Forms                           | OnCall Form template name doesn't show within a customer                                                                                                    |
|----------|----------------------------------------|----------------------------------------------------------------------------------------------------|
| 39006182 | Templates - quick report               | when sending a docket the correct file name isn't used                                                                                                    |
| 39006174 | Call Logging                           | Call Logging - Call Action - Started Time - displays blank for 00:00 from OnCall.                                                                                                    |
| 39006170 | Company Configuration                  | In multi company, it is not possible to edit the maximum field length boxes on company 2+                                                                                                    |
| 39006159 | Suppliers                              | Incorrect Error Message in Supplier Maintenance                                                                                                    |
| 39006157 | Invoicing                              | Panel Type displayed against Appt in Scheduler                                                                                                    |
| 39006155 | Invoicing                              | When the 'Send Invoices to' option for manual invoicing is set<br>to Sites it does not place a created by name in that invoice<br>field                                                                                                    |
| 39006153 | Renewals                               | Bill on Maintenance renewal extract does not attach multiple<br>dockets when there is multiple charges on the invoice with<br>sperate calls for each                                                                                                  |
| 39006150 | Stock                                  | When Un-Receipting stock, the Stock On Order Quantity is getting out of Synch                                                                                                    |
| 39006147 | CASH Main Form                         | Display Settings - CASH Form Issues                                                                                                    |
| 39006146 | Invoicing                              | DD Invoice attaches dockets related to a different site                                                                                                    |
| 39006142 | Sites                                  | In site URNs, it is not possible to assign multiple URNs to multiple different systems.                                                                                                    |
| 39006139 | Job Costing                            | Cost Summary for first Job costing created does not calculate figures                                                                                                    |
| 39006124 | Site Systems                           | Site System selection dropdown list cuts off and scroll bar not useable if form is maximised                                                                                                    |
| 39006121 | Purchase invoices,<br>Purchase orders  | Issue with the goods received quantities on purchase orders,<br>where more than one line is added to a purchase invoice for<br>the same purchase order product                                                                                        |
| 39006112 | Sales enquiries                        | Sales Enquiry filter                                                                                                    |
| 39006106 | Call Logging                           | Amending Logged date adds deadline date to CM call.                                                                                                    |
| 39006101 | Purchase orders                        | Error When done Via Purchasing > Un-invoiced Receipts > Maintenance                                                                                                    |
| 39006099 | Purchase Order                         | Unable to do any amendments to a PO once the submission is allowed but authorisation is not                                                                                                    |
| 39006096 | Reports                                | Stock Reports - Location display                                                                                                    |
| 39006095 | Stock                                  | The Locations Display needs Tweaking                                                                                                    |
| 39006094 | Stock                                  | The display of the Location List needs tweaking                                                                                                    |
| 39006092 | Site Details                           | PopTheMenu on Site maintenance needs to pop a sub menu rather than a new popup menu.                                                                                                    |
| 39006077 | Job Costing, Purchase<br>orders, Stock | In stock locations, where a purchase order linked to a job<br>costing is un-receipted, and you have the product auto issue<br>to the job when received, the quantity in stock becomes<br>incorrect                                                    |
| 39006069 | Job Costing, Purchase<br>orders        | In job costing, when a product is un-received against a PO<br>linked to a job, the cost and sale price in the audit is based on<br>the product prices, not on the prices on the PO/ job costing,<br>which impacts the actual product costs on the job |
| 39006067 | Purchase orders                        | Unable to set default PO grid for company 2.                                                                                                    |
| 39006063 | External Program                       | Renumber Program - error 5016 when trying to renumber a Site                                                                                                    |
| 39006057 | OnCall Forms                           | Oncall Forms not updating on Actions 2 onwards                                                                                                    |

| 39006055  | Call Logging, Dockets,<br>Email, OnCall - OnCall | When manually sending a docket from a call action, the<br>"respect OnCall forms configuration" is not working when the |  |  |  |  |  |
|-----------|--------------------------------------------------|----------------------------------------------------------------------------------------------------|--|--|--|--|--|
|           | Forms                                            | form is set to send "instead of docket"                                                                                |  |  |  |  |  |
| 39006054  | Invoicing                                        | The 'Create a PDF copy of the invoice?' still prompted when                                                            |  |  |  |  |  |
| 55000051  |                                                  | extract invoices to Sage.                                                                                              |  |  |  |  |  |
| 39006044  | Sales enquiries                                  | Stop users seeing sales enquiries via Site when though they                                                            |  |  |  |  |  |
|           |                                                  | are restricted to 'Only showing own enquires'                                                                          |  |  |  |  |  |
| 39006040  | Import / Export                                  | Cash Import Program - CFCustomerResponseConfig - Invalid                                                               |  |  |  |  |  |
|           |                                                  | field                                                                                                    |  |  |  |  |  |
| 39006032  | Reference files, Timesheets                      | Unable to delete the associated scheduler entry linked with                                                            |  |  |  |  |  |
|           | ,                                                | the timesheet entry type                                                                                               |  |  |  |  |  |
| 39006022  | Accounts Interface                               | Sage Batch Update - 'tblPurchaseInvoiceHeader: Field                                                                   |  |  |  |  |  |
|           |                                                  | 'CustomerNo' not found                                                                                                 |  |  |  |  |  |
| 39006018  | Invoicing                                        | Invoices not marking as extracted                                                                                      |  |  |  |  |  |
| 39006013  | Invoicing - E-Invoicing                          | Error message when printing an e invoice, where company                                                                |  |  |  |  |  |
|           | 5 5                                              | filter and column filter are applied in combination                                                                    |  |  |  |  |  |
| 39006012  | Purchase Invoicing                               | Purchase Invoicing - Discounted lines                                                                                  |  |  |  |  |  |
| 39006003  | OnCall - Windows Phone,                          | In OnCall Metro, when an OOH call is logged without system                                                             |  |  |  |  |  |
|           | OnCall - Windows Tablet                          | equipment selected, the app crashes                                                                                    |  |  |  |  |  |
| 39005999  | Invoicing - Chargeable                           | Error logged in Mentor Comms Server when you send a                                                                    |  |  |  |  |  |
|           | Calls, MCS                                       | chargeable call invoice with docket attached                                                                           |  |  |  |  |  |
| 39005993  | OnCall                                           | Oncall Update - reject not working                                                                                     |  |  |  |  |  |
| 39005992  | OnCall                                           | Spelling Error in Oncall                                                                                               |  |  |  |  |  |
| 39005989  | OnCall - Windows Phone,                          | Spelling error when using no access in OnCall Metro                                                                    |  |  |  |  |  |
| 55005505  | OnCall - Windows Tablet                          | spennig error when using no access in onean wetto                                                                      |  |  |  |  |  |
| 39005987  | Stock                                            | Stock not updating from PO if Auto issue turned on                                                                     |  |  |  |  |  |
| 39005951  | Call Logging, OnCall                             | Where a call is transferred to another engineer, there is still                                                        |  |  |  |  |  |
| 33003331  |                                                  | two ways in which you end up with records stuck in the OnCa                                                            |  |  |  |  |  |
|           |                                                  | transaction queue                                                                                                    |  |  |  |  |  |
| 39006500  | Purchase Invoicing                               | You can't open an associated PO from an extracted &                                                                    |  |  |  |  |  |
| 55000500  |                                                  | authorised PI                                                                                                    |  |  |  |  |  |
| 39006497  | Sales Enquiries                                  | Sales Enquiry Selection does not select the correct sort order                                                         |  |  |  |  |  |
|           |                                                  | when "Selecting Another Enquiry" or Add Linked Enquiry                                                                 |  |  |  |  |  |
| 39006490  | Site Details                                     | error message when trying to run the Site URN report                                                                   |  |  |  |  |  |
| 39006481  | Purchase returns                                 | The description field of the product in a purchase return is no                                                        |  |  |  |  |  |
| 20000101  |                                                  | editable when you do a manual product selection                                                                        |  |  |  |  |  |
| 39006420  | Sales enquiries                                  | Access violation error message when selecting a different                                                              |  |  |  |  |  |
|           |                                                  | Sales Enquiry from within another Sales Enquiry                                                                        |  |  |  |  |  |
| 39006415  | Site Details                                     | Button placement within Site Maintenance                                                                               |  |  |  |  |  |
| 39006403  | Ledger Interface                                 | 'Failed to reconnect to sage data' error when updating Invoid                                                          |  |  |  |  |  |
|           |                                                  | Outstanding Amounts                                                                                                    |  |  |  |  |  |
| 39006400  | Call Logging                                     | Error logging a call from a site with 1 system                                                                         |  |  |  |  |  |
| 39006399  | Sales Enquiries                                  | Sales Enquiry Status field character count is only 13 so cuttin                                                        |  |  |  |  |  |
| 550000000 |                                                  | off the wording                                                                                                    |  |  |  |  |  |
| 39006385  | Company Configuration                            | Company Information Record Being Automatically Set In Edit                                                             |  |  |  |  |  |
| 22000000  | company compandion                               | Mode When entering Company Configuration                                                                               |  |  |  |  |  |
| 39006384  | Invoicing                                        | Unable to delete multiple Invoices/credits in one go                                                                   |  |  |  |  |  |
| 39006383  | Invoicing                                        | Invoice Print/ Direct Debit Print                                                                                      |  |  |  |  |  |
| 39006276  | General                                          | Unable to move a window                                                                                                |  |  |  |  |  |
|           |                                                  |                                                                                                    |  |  |  |  |  |
| 39006248  | OnCall - Android                                 | Engineer Stock - Transfer from shared location using enginee                                                           |  |  |  |  |  |
|           |                                                  | location to calculate the available stock                                                                              |  |  |  |  |  |

| 39006240 | Multi Company                                | 'This transaction does not exist as A Invoice' when drilling into                                            |  |  |  |  |
|----------|----------------------------------------------|----------------------------------------------------------------------------------------------------|--|--|--|--|
|          |                                              | a transaction from Customers > View Ledger                                                                   |  |  |  |  |
| 39005924 | Purchase orders                              | In purchase orders, you are now forced to add a nominal code                                                 |  |  |  |  |
|          |                                              | to at least one line when updating invoice tab, even if you do                                               |  |  |  |  |
|          |                                              | not have purchase invoicing                                                                                  |  |  |  |  |
| 39006154 | Job Costing, Purchase                        | Products are not added to job costing when purchase order is                                                 |  |  |  |  |
| 20006256 | orders                                       | submitted via e mail                                                                                         |  |  |  |  |
| 39006356 | Call Logging, Invoicing -                    | In Oncall forms, "send instead of docket" and "send with                                                     |  |  |  |  |
|          | Chargeable Calls, OnCall -                   | invoice" causes a duplicate attachment when the site is set to                                               |  |  |  |  |
| 39006341 | OnCall Forms, Sites<br>OnCall - OnCall Forms | "send docket with chargeable call invoice"<br>In OnCall forms, the incorrect schedule details are picked up, |  |  |  |  |
| 39000341 | Officall - Officall Forms                    | where schedule details are used as merge fields                                                              |  |  |  |  |
| 39006401 | Sales enquiries                              | Unlocking a sales enquiry launches the enquiry in locked                                                     |  |  |  |  |
| 33000401 | Sales enquines                               | mode, and requires closing and re-opening to refresh                                                         |  |  |  |  |
| 39006503 | Customers, OnCall                            | When a customer is taken off suspended, the site records are                                                 |  |  |  |  |
| 33000303 | customers, onean                             | not updated back to OnCall for the purposes of adding an                                                     |  |  |  |  |
|          |                                              | OOH job                                                                                                    |  |  |  |  |
| 39006342 | Job Costing                                  | Job Costing fields not calculating correctly                                                                 |  |  |  |  |
| 39006386 | Sites                                        | Latitude\Longitude not being set on a Site when created from                                                 |  |  |  |  |
| 55000500 |                                              | a customer record already in the database                                                                    |  |  |  |  |
| 39006504 | Call Logging                                 | When you change response deadline date/time and click save                                                   |  |  |  |  |
|          |                                              | it does not recognise the save                                                                               |  |  |  |  |
| 39006489 | Invoicing                                    | Schedule extract does not sperate different VAT codes and                                                    |  |  |  |  |
|          | 6                                            | puts them on one line                                                                                        |  |  |  |  |
| 39006482 | Purchase Orders                              | The created by field in purchase order uses the full name of                                                 |  |  |  |  |
|          |                                              | the person whilst the same field in purchase return uses the                                                 |  |  |  |  |
|          |                                              | log in ID                                                                                                    |  |  |  |  |
| 39006398 | Call Logging                                 | Call Admin Remarks - Adding an entry before the call is                                                      |  |  |  |  |
|          |                                              | created and assigned a number                                                                                |  |  |  |  |
| 39006506 | Sales Enquiries                              | Unable to delete Sales Enquiry from Sales enquiry search                                                     |  |  |  |  |
| 39006379 | Sales enquiries                              | Sales Enquiry grid is not ordering by enquiry number.                                                        |  |  |  |  |
| 39006394 | Products, Stock                              | Stock Location Product Description                                                                           |  |  |  |  |
| 39006424 | False Alarm Management                       | Site False Alarm Report                                                                                      |  |  |  |  |
| 39006388 | Sales enquiries                              | Sales Enquiry - Find function                                                                                |  |  |  |  |
| 39006406 | Sales enquiries                              | Sales enquiry grid order is not retained when ordering date b                                                |  |  |  |  |
|          |                                              | newest to oldest                                                                                             |  |  |  |  |
| 39006404 | Sales Enquiries                              | Sales enquiry navigate button disabled when opening an SE                                                    |  |  |  |  |
|          |                                              | from within a Site                                                                                           |  |  |  |  |
| 39006402 | Call Logging, Sales                          | Issue with "create a sales enquiry from call" when selecting to                                              |  |  |  |  |
|          | enquiries                                    | "use the description" to copy attachments, where                                                             |  |  |  |  |
|          |                                              | attachments are unsupported file type                                                                        |  |  |  |  |
| 39006439 | Invoicing                                    | Creating an invoice fails with ******** is not a valid integer                                               |  |  |  |  |
|          |                                              | value in year 2022 when creating payment reference for BE                                                    |  |  |  |  |
|          |                                              | country regs                                                                                                 |  |  |  |  |
| 39006382 | Suppliers                                    | Subcontractor screen changes to terms tab when options                                                       |  |  |  |  |
|          |                                              | ticked                                                                                                    |  |  |  |  |
| 39006545 | Sales Enquiries                              | Corrected the Sales Enquiry Ordering within Search                                                           |  |  |  |  |
| 39006550 | Sales Enquiries                              | The selected sales enquiry is retained in the grid                                                           |  |  |  |  |
| 39005997 | Sales Enquiries                              | When raising SE from completed call it puts the name of the                                                  |  |  |  |  |
|          |                                              | call operator and not the person who raised it.                                                              |  |  |  |  |
| 39006021 | Invoicing                                    | CASH is hanging when attempting to re-print or copy print                                                    |  |  |  |  |
|          |                                              | from the invoice print menu, both previewing and printing                                                    |  |  |  |  |

| 39006100 | Reports            | Call Listing Report - blank page - Page 1 of 0                |
|----------|--------------------|---------------------------------------------------------------|
| 39006123 | Site Details       | Post codes not linking to e-map correctly - when site created |
|          |                    | from SE or Import                                             |
| 39006129 | Insync             | InSync changes the between times on fixed scheduler           |
|          |                    | appointments                                                  |
| 39006158 | Call Logging       | Spelling mistake in Logunit                                   |
| 39006358 | RPT Templates      | "New fields have been added to your template" is shown        |
|          |                    | whenever you preview or edit a docket template                |
| 39006505 | Purchase Invoicing | Focussed record in the purchase invoice grid does not change  |
|          |                    | when you use the navigation arrows to change the record, in   |
|          |                    | all other grids it does                                       |
| 39006515 | Sales Enquiries    | Sales enquiry search                                          |
| 39006529 | General            | Issue Track email address not working but still an option in  |
|          |                    | CASH                                                          |
| 39006560 | External Program   | Move call attachments to cabinet - deletes call action        |
|          |                    | attachments                                                   |
| 39006580 | Sales Enquiries    | Sales Enquiry Error - Error 5006 when you drop out of an      |
|          |                    | enquiry having searched using address contains function       |
| 39006022 | Ledger Interface   | Sage Batch Update - 'tblPurchaseInvoiceHeader: Field          |
|          |                    | 'CustomerNo' not found                                        |